# **Zyxel AX7501-B0**

Home Gateway

Manual de usuario

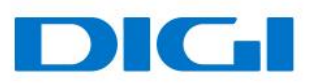

# Contenido

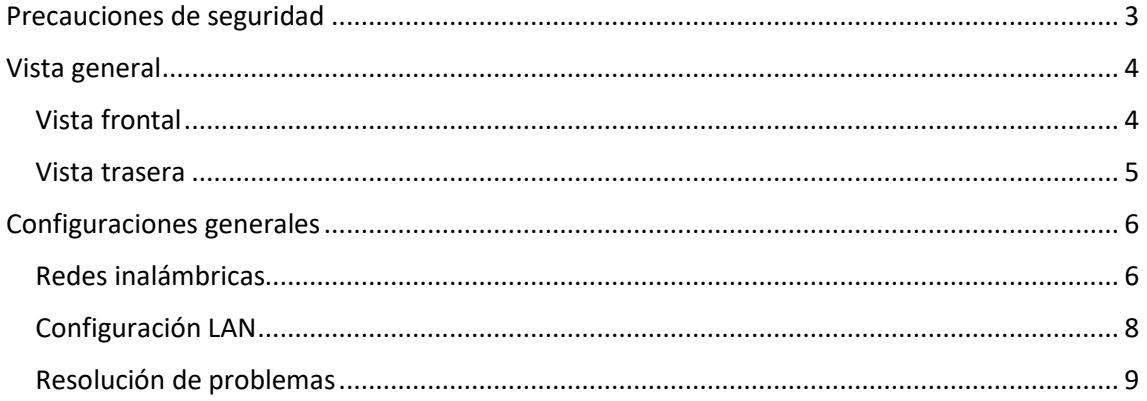

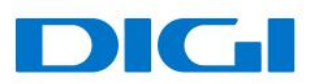

# <span id="page-2-0"></span>Precauciones de seguridad

#### Observaciones:

Antes de utilizar el dispositivo, lea atentamente las siguientes precauciones de seguridad.

Precauciones de uso:

- Lea atentamente todas las precauciones de seguridad antes de utilizar el dispositivo.
- Utilice solo los accesorios incluidos en el embalaje, como el adaptador de alimentación y la batería.
- No alargue el cable de corriente; si lo hace, el dispositivo no funcionará.
- La tensión de alimentación debe ser conforme a los requisitos de tensión de entrada del dispositivo (el rango de fluctuación de la tensión es inferior al 10 %).
- Mantenga el enchufe limpio y seco para evitar cualquier riesgo de descarga eléctrica o de otra índole.
- Desconecte todos los cables durante tormentas eléctricas para evitar que el dispositivo sufra daños.
- Apague y desconecte el enchufe cuando el dispositivo vaya a permanecer inactivo durante un periodo prolongado.
- No intente abrir las carcasas del dispositivo. Es peligroso hacerlo cuando el dispositivo está encendido.
- Apague y desconecte el dispositivo en caso de detectar sonidos, humos u olores inusuales. Contacte con su proveedor de servicios de mantenimiento si el dispositivo estuviera defectuoso.

Requisitos del entorno:

- Asegúrese de que el dispositivo tiene una ventilación correcta. Coloque el dispositivo alejado de la luz solar directa.
- Mantenga el dispositivo bien ventilado y seco. No vierta nunca líquidos sobre el dispositivo.
- No coloque ningún objeto sobre el dispositivo para evitar que sufra cualquier posible deformación o daño.

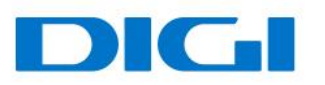

# <span id="page-3-0"></span>Vista general

# <span id="page-3-1"></span>Vista frontal

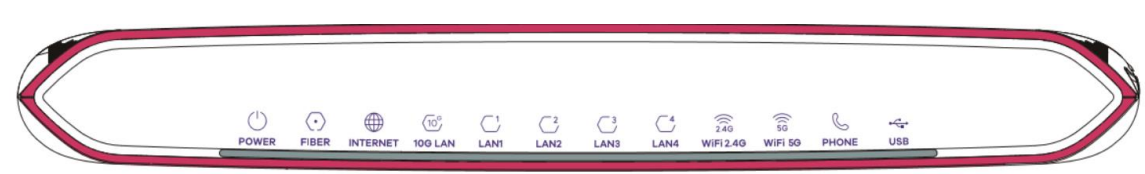

### **Descripción LED**

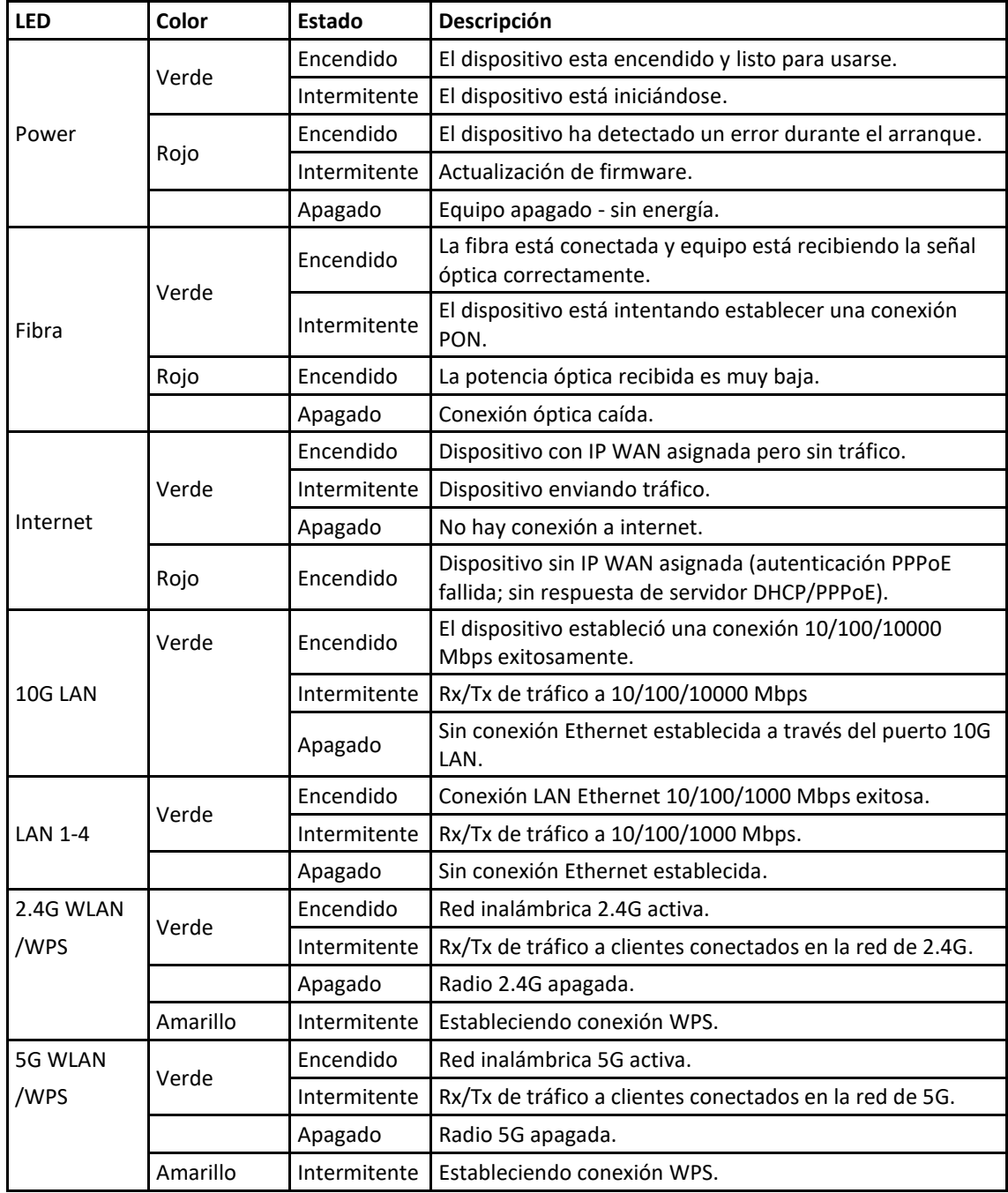

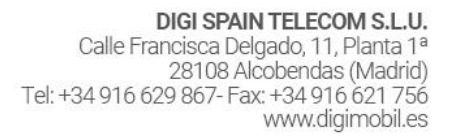

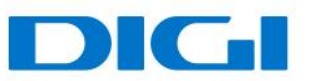

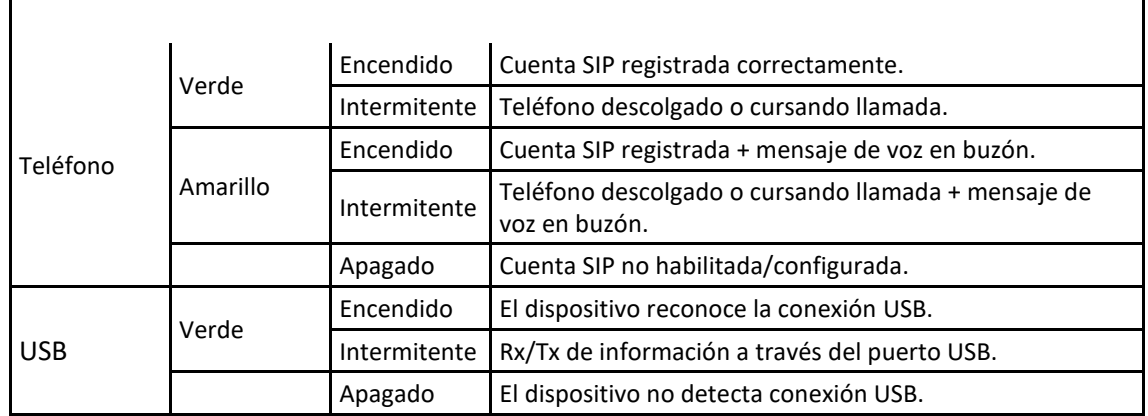

### <span id="page-4-0"></span>Vista trasera

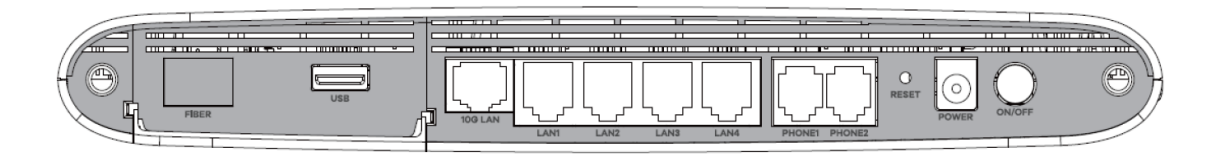

### **Descripción botones/puertos traseros**

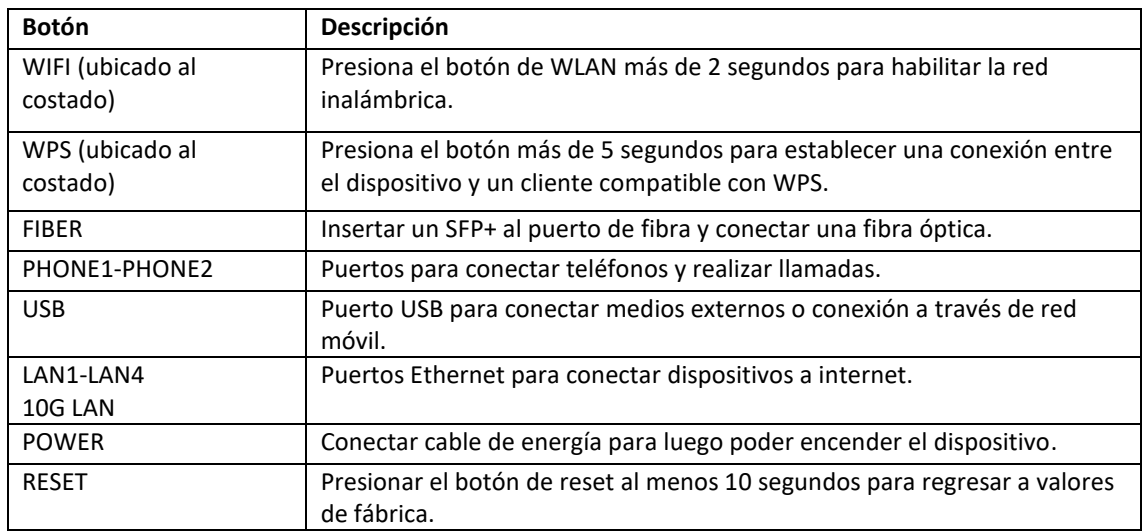

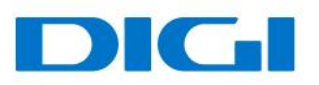

BSSID

# <span id="page-5-0"></span>Configuraciones generales

### <span id="page-5-1"></span>Redes inalámbricas

Utiliza esta sección para habilitar y configurar una red inalámbrica.

50:E0:39:23:52:DI

Acceder en el menú **Configuración de red** > **WLAN** para abrir las opciones Generales.

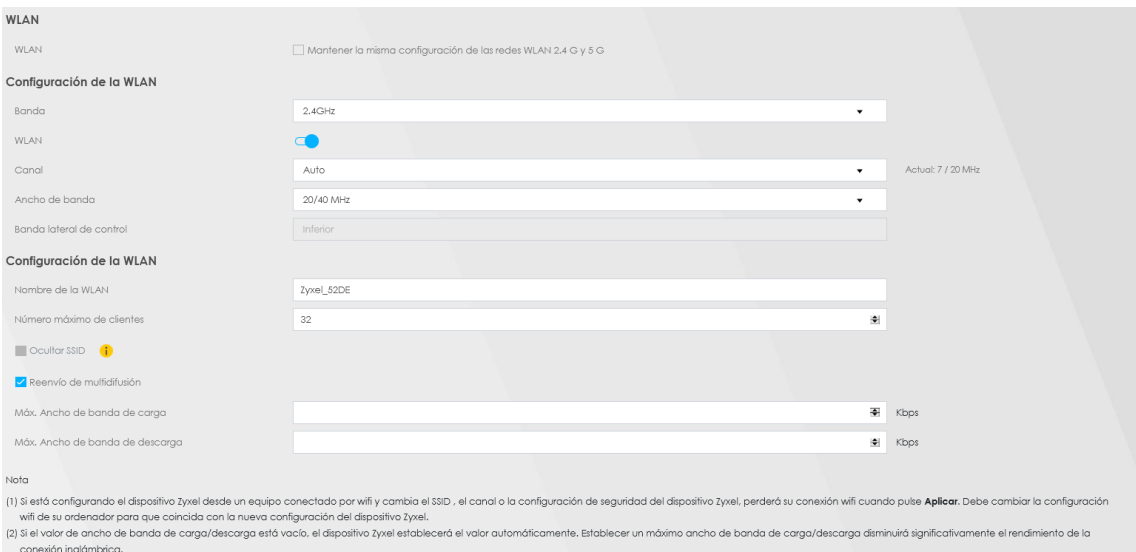

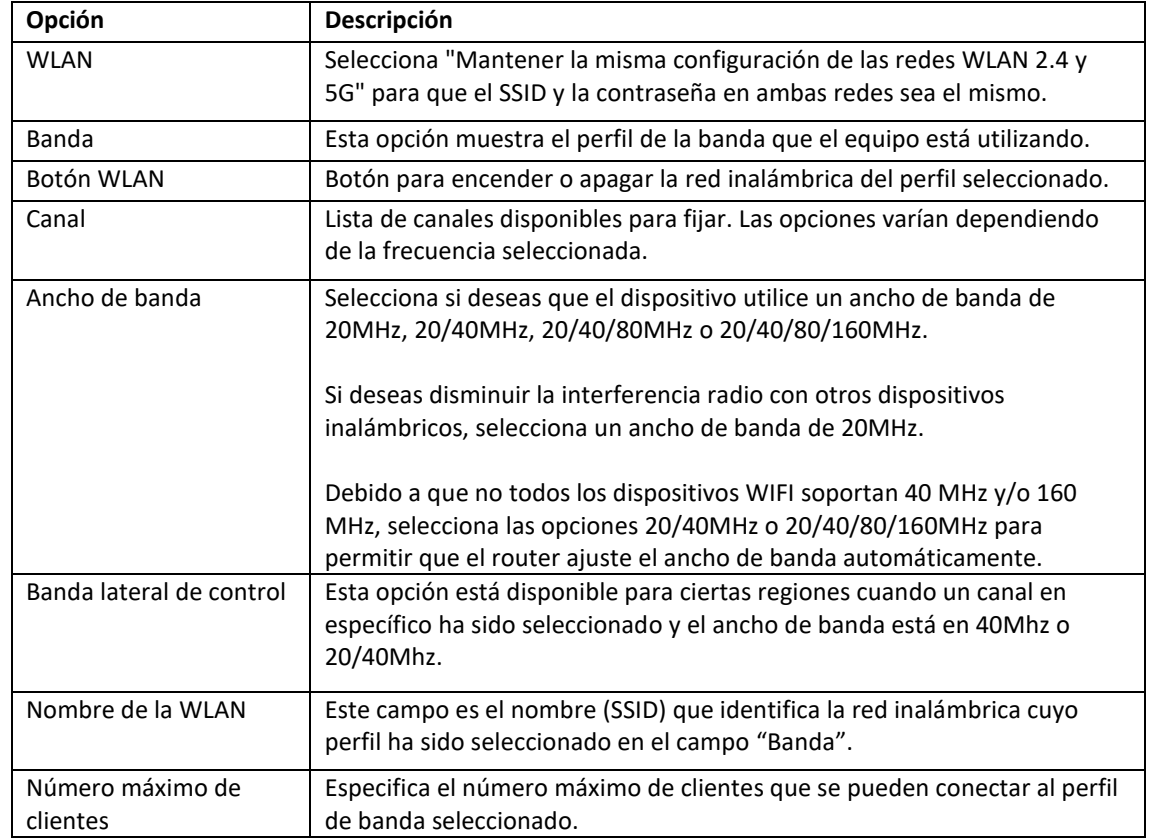

Manual de usuario - Zyxel AX7501-B0

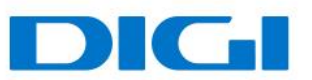

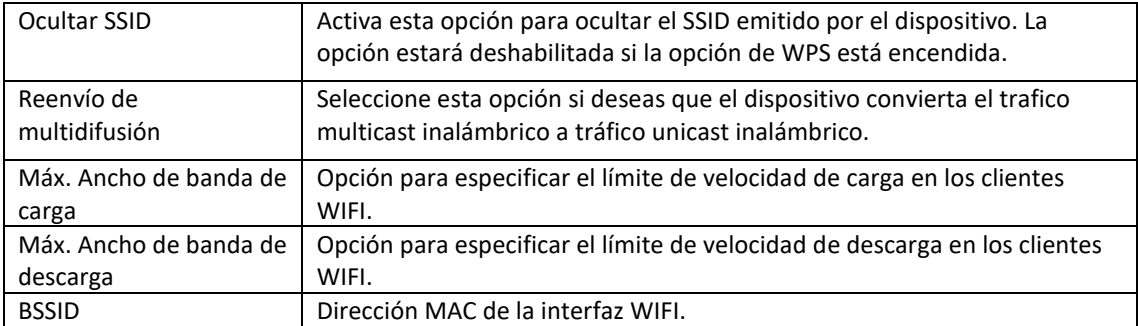

#### **Nivel de seguridad WIFI**

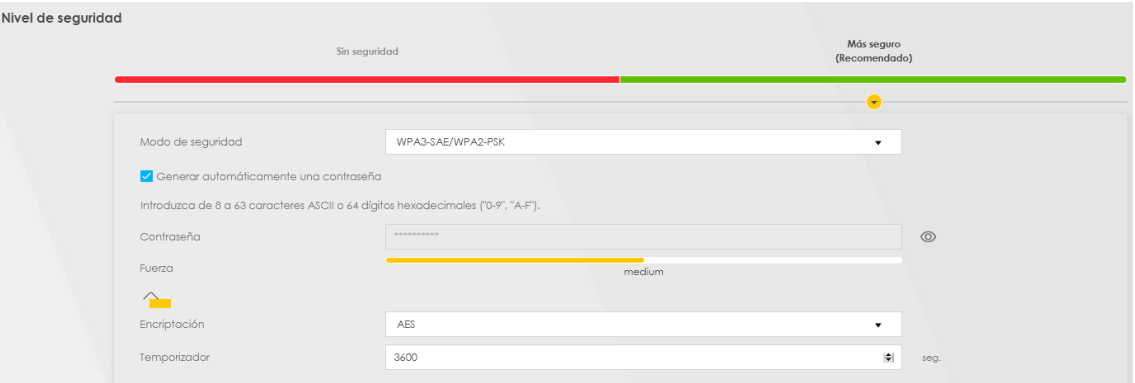

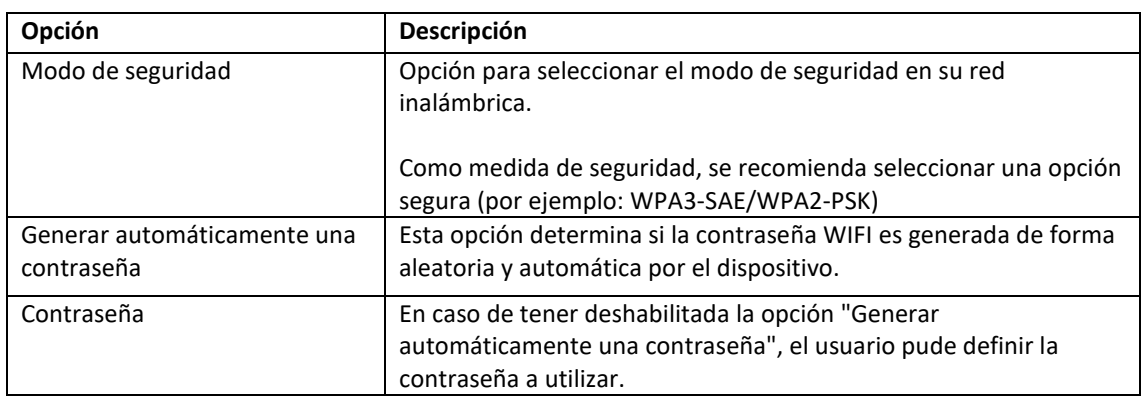

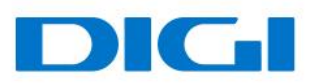

# <span id="page-7-0"></span>Configuración LAN

Utiliza esta pantalla para configurar la dirección IP de la red de área local y la máscara de subred de tu dispositivo. Ajusta la configuración de DHCP para que el dispositivo, o un servidor DHCP, asignen direcciones IP a los equipos conectados.

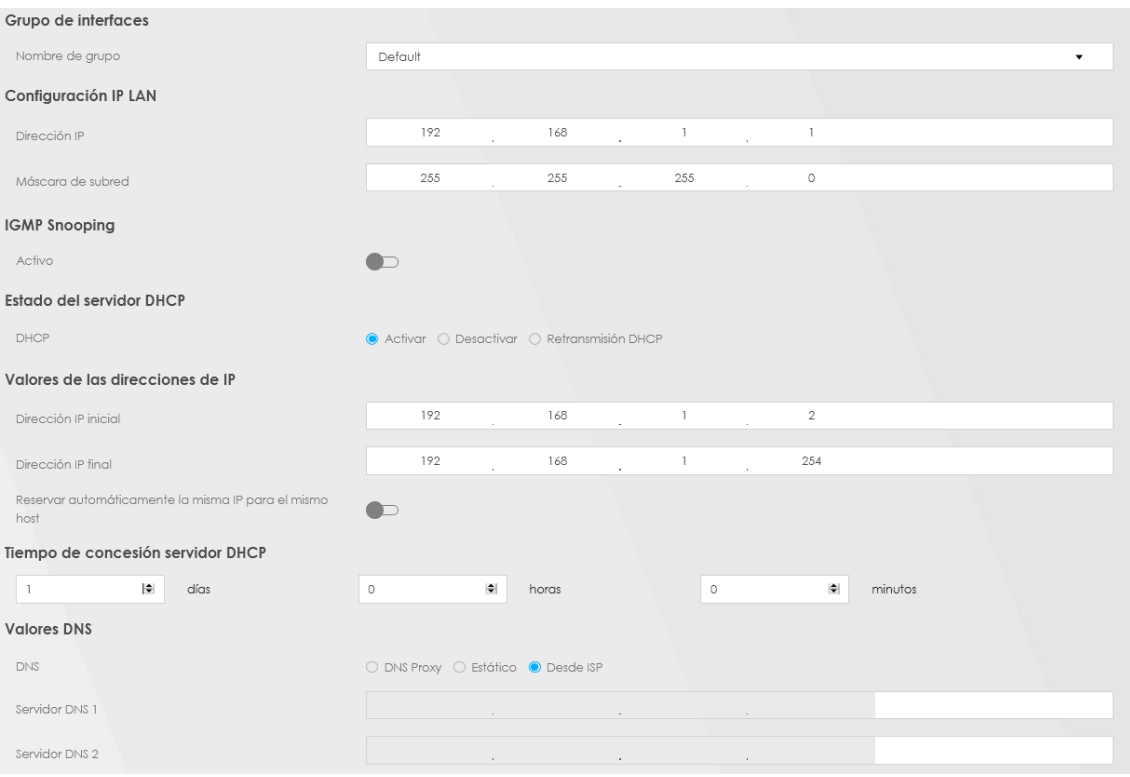

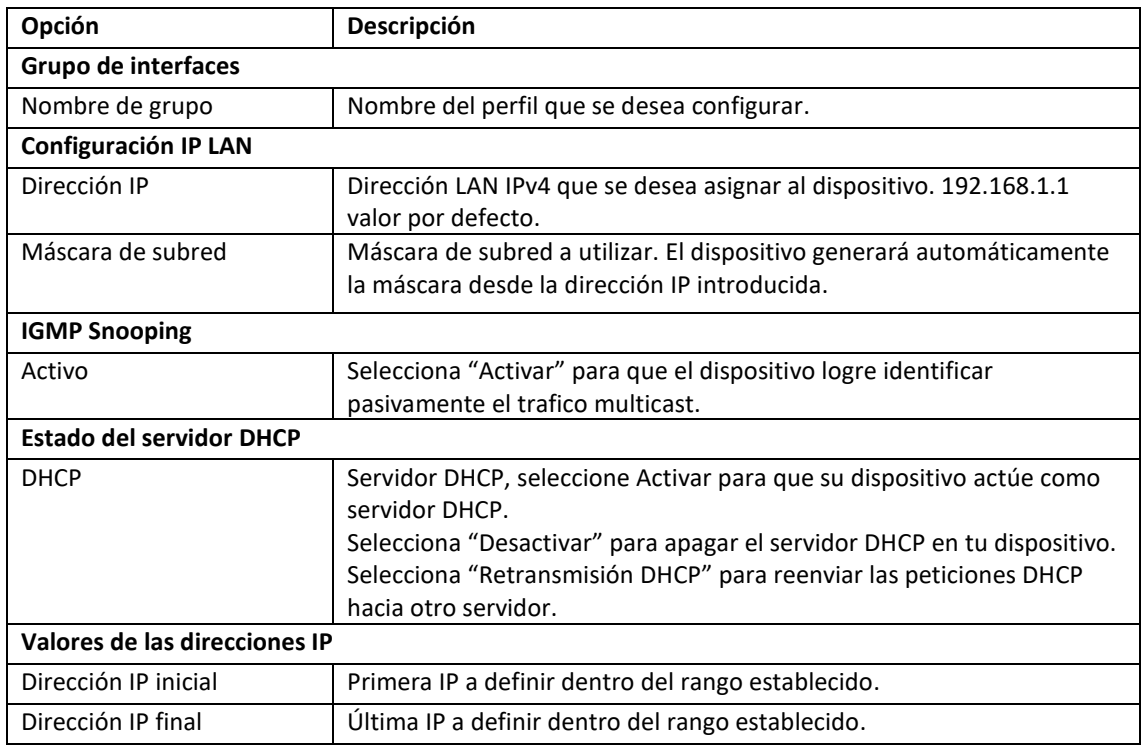

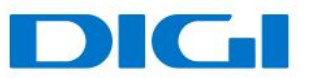

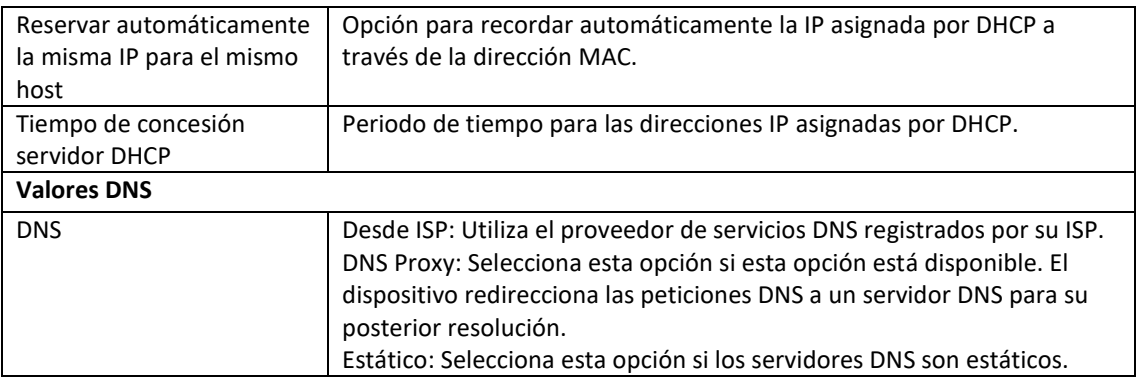

## <span id="page-8-0"></span>Resolución de problemas

#### **El dispositivo no enciende. Ninguno de los LEDs está encendido.**

- 1. Asegúrate de que el botón de ON/OFF está en posición de encendido.
- 2. Asegúrate de utilizar el cable de energía proporcionado en la caja.
- 3. Asegúrate de que el cable de energía esté conectado correctamente en el dispositivo y conectado correctamente en la toma de corriente.
- 4. Enciende y apaga el dispositivo.
- 5. Si el problema persiste, contacta con tu operador.

#### **Olvidé la IP de acceso al equipo**

- 1. La IP LAN por defecto es: 192.168.1.1
- 2. Si la IP LAN ha sido cambiada y no la recuerdas, puede revisar la puerta de enlace que recibe tu ordenador. Para hacer esto, en Windows puedes dirigirte a Inicio > Ejecutar > ingresar cmd, y luego ingresar ipconfig. La dirección IP de la puerta de enlace puede que sea la IP LAN configurada en tu dispositivo.
- 3. Si la opción anterior no funciona, deberás realizar un Reset de fábrica.

#### **Olvide la contraseña de acceso**

- Verifica la etiqueta del equipo o la guía rápida, donde podrás verificar el usuario y contraseña proporcionada.
- Si la opción anterior no funciona, deberás realizar un Reset de fábrica.

#### **No tengo conexión de internet**

 Verifica que los LEDs se comportan de acuerdo a lo señalado en la sección: Vista Frontal > Descripción Led.

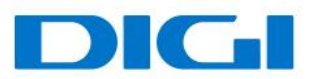

- Verifica que el puerto de fibra está utilizando un SFP+ compatible y que tiene una fibra óptica conectada correctamente.
- Si la opción anterior no funciona, deberás realizar un Reset de fábrica.

#### **Tengo problemas de intermitencia o inestabilidad en mis conexiones inalámbricas**

Los siguientes factores pueden ser la causa de interferencia:

- Obstáculos: paredes, techos, muebles, etc.
- Materiales de construcción: puertas metálicas, vigas de aluminio, etc.
- Dispositivos eléctricos: horno microondas, monitores, motores eléctricos y otros dispositivos inalámbricos.

Para optimizar la velocidad y calidad de tu conexión inalámbrica, puedes:

- Mover el cliente WIFI mas cerca del punto de acceso si la señal es muy baja.
- Reducir la interferencia generada por otros dispositivos, por ejemplo, un teléfono inalámbrico.
- Colocar el punto de acceso donde exista el menor número de posibles obstáculos.
- Reducir el número de clientes conectados simultáneamente en el punto de acceso.

#### **Tengo problemas para conectarme a mi red inalámbrica/No detecto mi red inalámbrica**

- Verifica el nombre de la red WIFI configurada.
- Revisa la contraseña configurada en ambas redes inalámbricas e inténtalo de nuevo.
- Si el router detecta la red inalámbrica pero no logra conectarse, modifica el **Modo de seguridad** ubicado en la sección WLAN, por la opción WPA2/WPA2-PSK e inténtalo de nuevo.
- Si no logras detectar la red a la que te desea conectar, revisa que los controladores del dispositivo que deseas conectar están actualizados a la última versión.

#### **El equipo no reconoce mi dispositivo USB**

- 1. Desconecta el dispositivo USB del equipo.
- 2. Reinicia el equipo.
- 3. Si estás conectando un disco duro con alimentación, asegúrate de que estás conectado apropiadamente a la fuente de energía.
- 4. Reconecta el dispositivo USB al equipo.